**http://epson.sn**

V závislosti na lokalitě může balení obsahovat další položky.

Helytől függően elképzelhető, hogy további tartozékok is rendelkezésre állnak. V závislosti od lokality môžu byť priložené ďalšie položky.

Na naplnenie tlačovej hlavy sa čiastočne spotrebuje atrament z úvodných nádobiek na atrament. Z týchto nádobiek sa v porovnaní následnými nádobkami na atrament vytlačí menej strán.

První nádobky s inkoustem budou částečně použity k naplnění tiskové hlavy. Pomocí těchto nádobek možná vytisknete méně stránek než s následujícími nádobkami.

A kezdeti tintamennyiség egy részét a készülék a nyomtatófej feltöltéséhez használja fel. Ezek a patronok az előzőhöz képest kevesebb oldal nyomtatásához lehetnek elegendők.

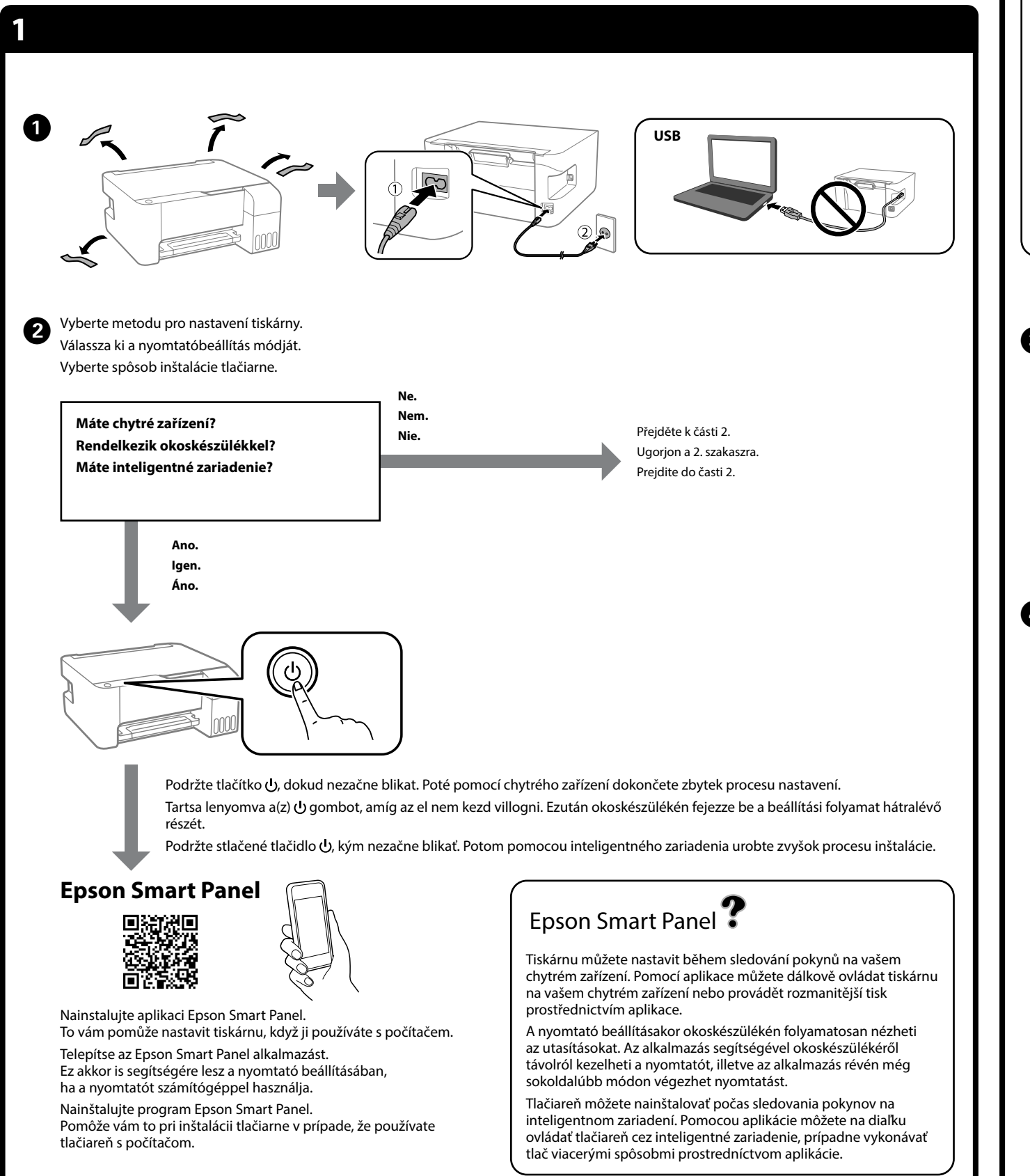

Erősítse meg, hogy a tartályok meg vannak töltve tintával, majd tartsa lenyomva 5 másodpercig a(z) gombot a tinta utántöltésének elindításához. A tinta utántöltése kb. 11 percet vesz igénybe. Skontrolujte, či sú zásobníky naplnené atramentom. Potom stlačte a 5 sekúnd podržte tlačidlo , čím spustíte napĺňanie atramentom. Napĺňanie atramentom trvá asi 11 minút.

Wožte obyčejný papír o velikosti A4 do středu podpěry papíru<br>tiskovou stranou směřující nahoru. tiskovou stranou směřující nahoru.

O **Když vložíte nádobku s inkoustem do plnicího otvoru pro správnou barvu, inkoust začne téct a tok se automaticky zastaví,** 

 $\bf{C}$ Ujistěte se, že jsou nádržky s inkoustem naplněné, a poté pro zahájení<br>plnění inkoustu stiskněte a podržte tlačítko $\circledcirc$  po dobu 5 sekund. plnění inkoustu stiskněte a podržte tlačítko ♡ po dobu 5 sekund. .<br>Plnění inkoustem zabere přibližně 11 minut.

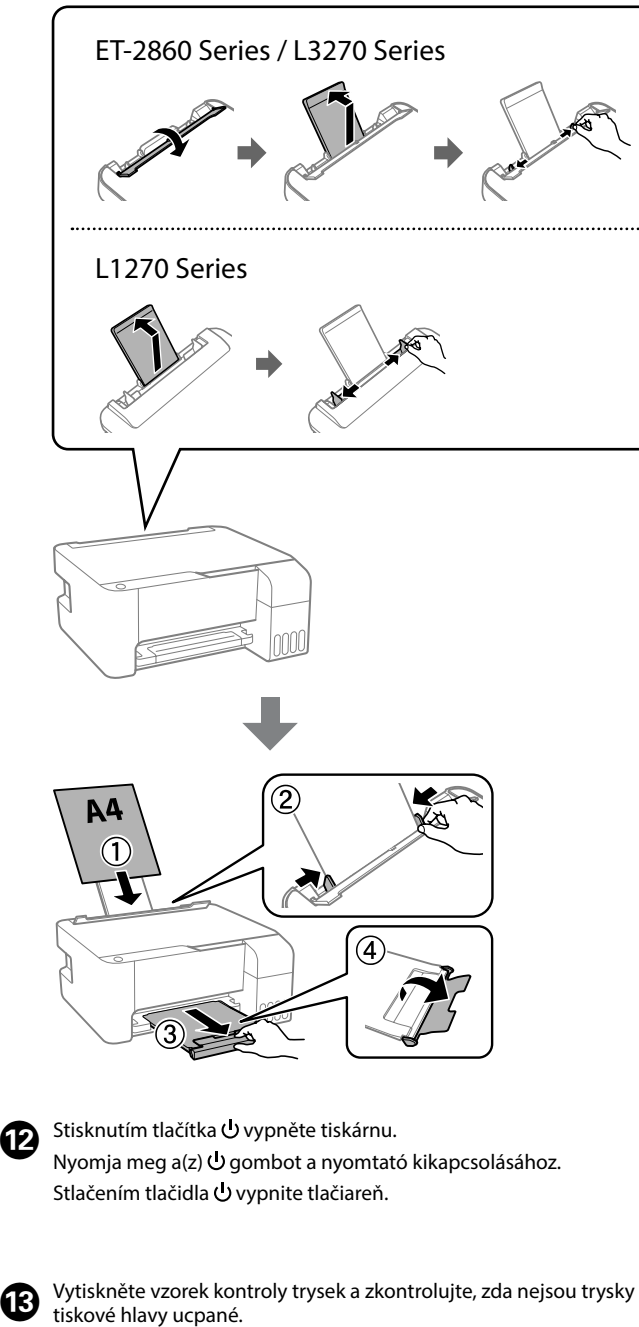

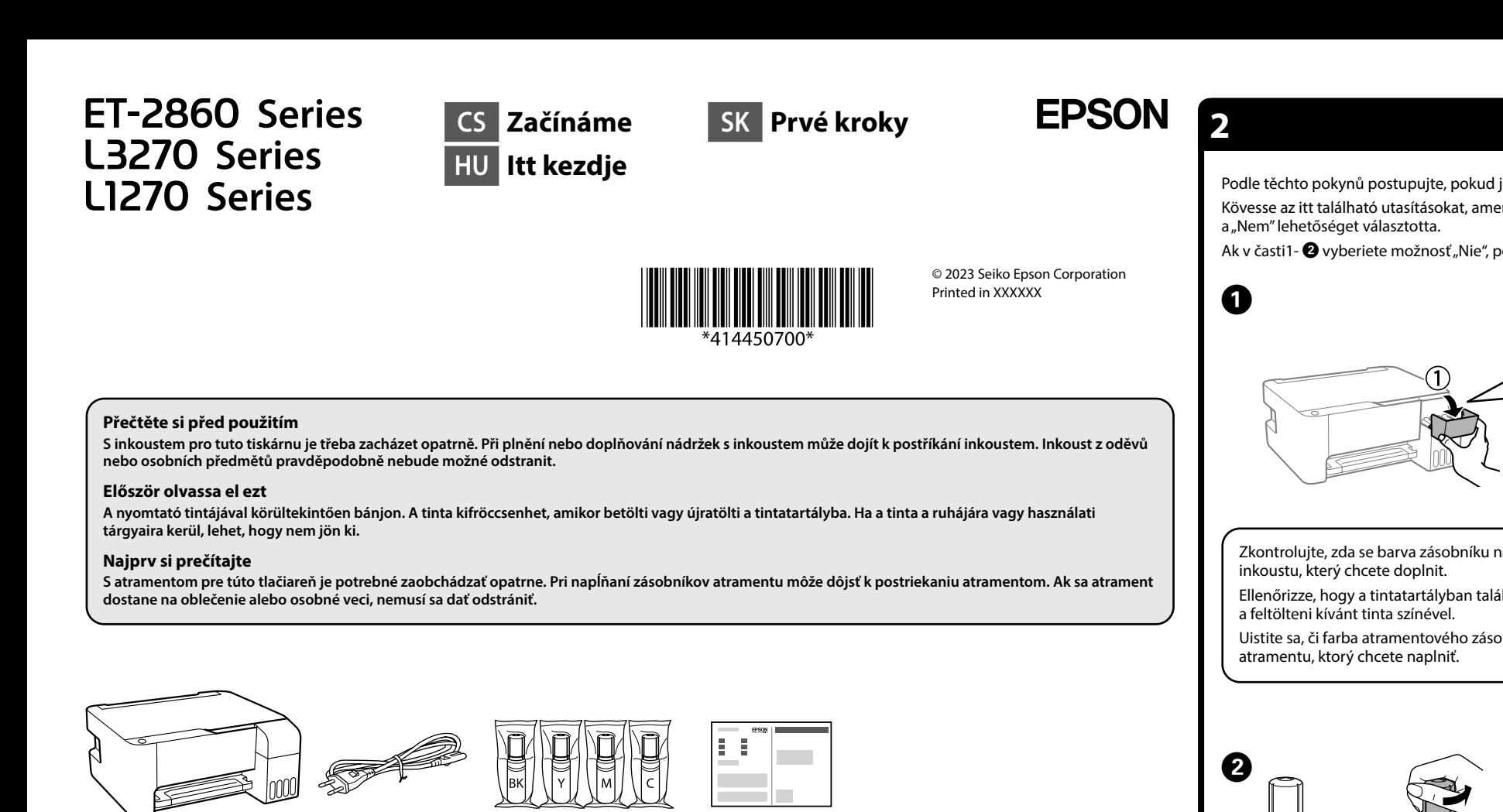

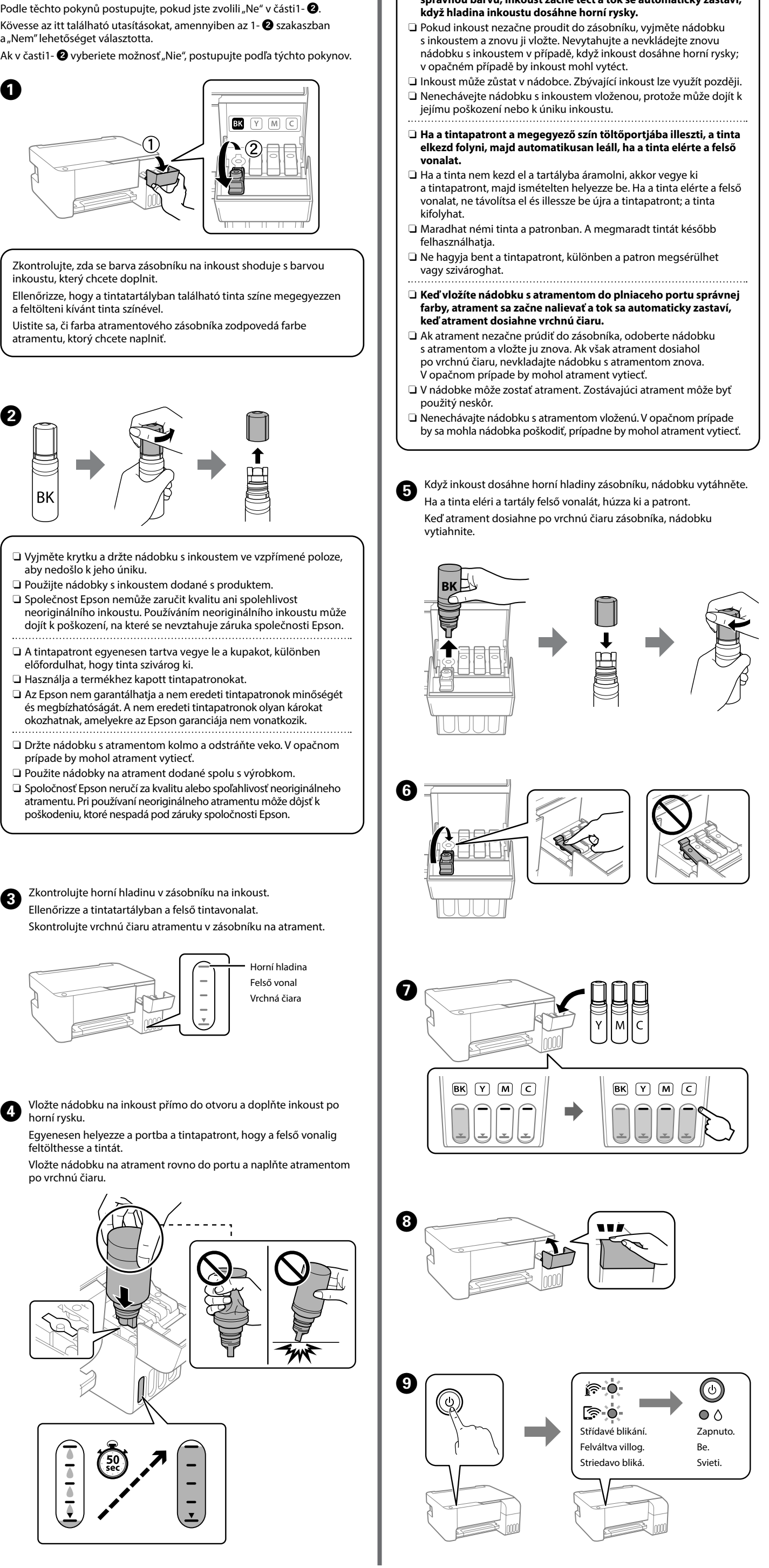

Töltsön be A4-es méretű normál papírt a nyomtatható oldalával felfelé a papírtámasz közepénél.

Obyčajný papier vo formáte A4 vložte do stredu podpery papiera tlačovou stranou smerom nahor.

> Látogasson el a weboldalra a szoftver telepítéséhez és a hálózat konfigurálásához. Ha elvégezte ezt, a nyomtató készen áll a használatra.

Navštívte webovú lokalitu a nainštalujte softvér a nakonfigurujte sieť. Keď sa to dokončí, tlačiareň je pripravená na použitie.

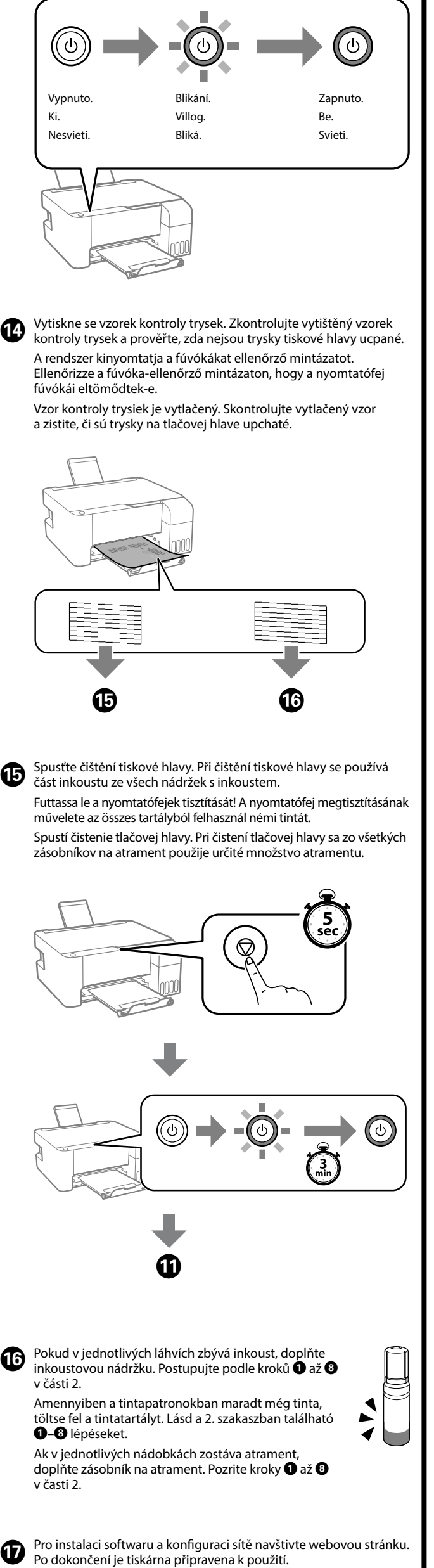

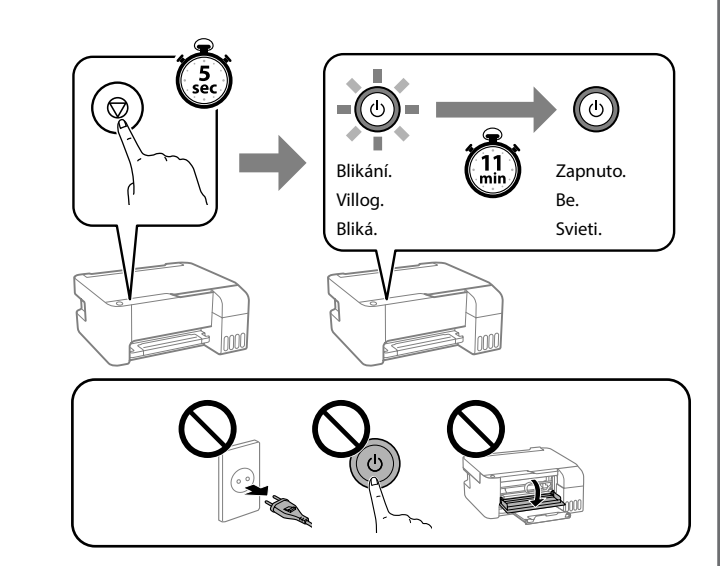

Nyomtasson fúvóka-ellenőrző mintázatot annak ellenőrzésére, hogy a nyomtatófej fúvókái eltömődtek-e.

Vytlačte vzor na kontrolu trysiek a skontrolujte, či sú tlačové hlavy upchaté.

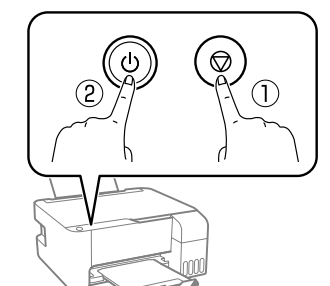

Přidržte tlačítko $\mathbb O$  a k tomu stiskněte  $\mathbb C.$ Miközben lenyomva tartia a(z)  $\mathbb{O}$ gombot, nyomja meg a(z) 2 gombot. Podržte stlačené  $\mathbb O$  a súčasne stlačte  $\mathbb Z$ 

General Notice: Other product names used herein are for identification purposes only and may be trademarks of their respective owners. Epson disclaims any and all rights in those marks. Maschinenlärminformations-Verordnung 3. GPSGV: Der höchste Schalldruckpegel beträgt 70 dB(A) oder weniger gemäss EN ISO 7779.

Das Gerät ist nicht für die Benutzung im unmittelbaren Gesichtsfeld am Bildschirmarbeitsplatz vorgesehen. Um störende Reflexionen am Bildschirmarbeitsplatz zu vermeiden, darf dieses Produkt nicht im unmittelbaren Gesichtsfeld platziert werden.

Для пользователей из России срок службы: 5 лет.

AEEE Yönetmeliğine Uygundur.

Ürünün Sanayi ve Ticaret Bakanlığınca tespit ve ilan edilen kullanma ömrü 5 yıldır.

Tüketicilerin şikayet ve itirazları konusundaki başvuruları tüketici mahkemelerine ve tüketici hakem heyetlerine yapılabilir.

- Üretici: SEIKO EPSON CORPORATION
- Adres: 3-5, Owa 3-chome, Suwa-shi, Nagano-ken 392-8502 Japan Tel: 81-266-52-3131 Web: http://www.epson.com/

The contents of this manual and the specifications of this product are subject to

change without notice.

**http://epson.sn**

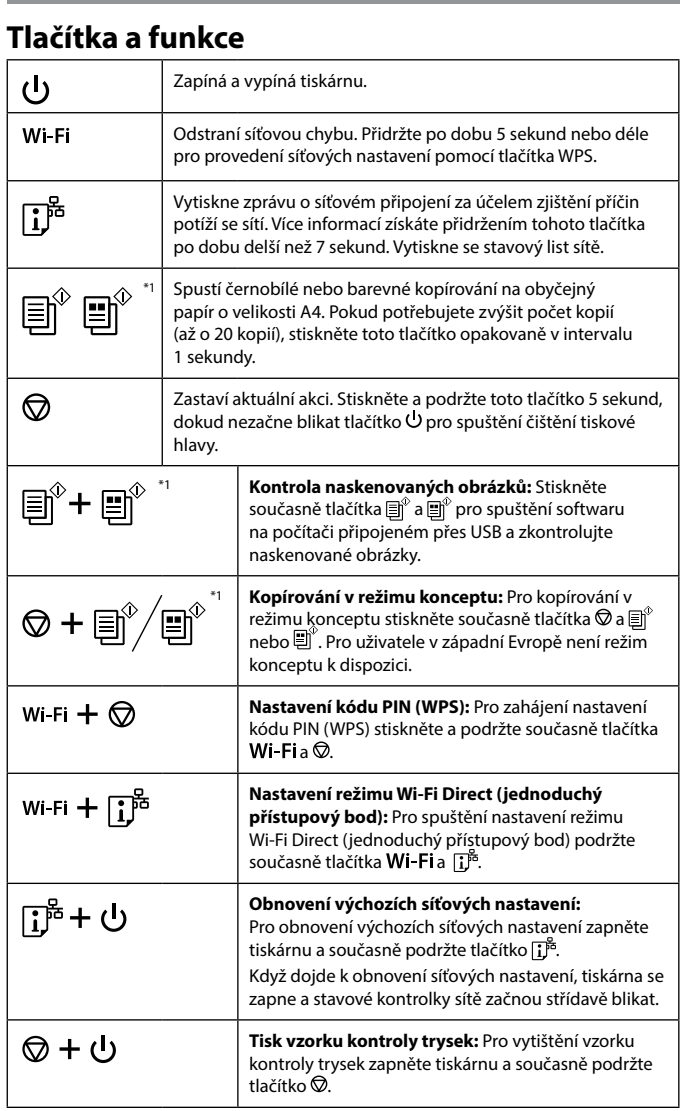

## **Pokyny k použití ovládacího panelu**

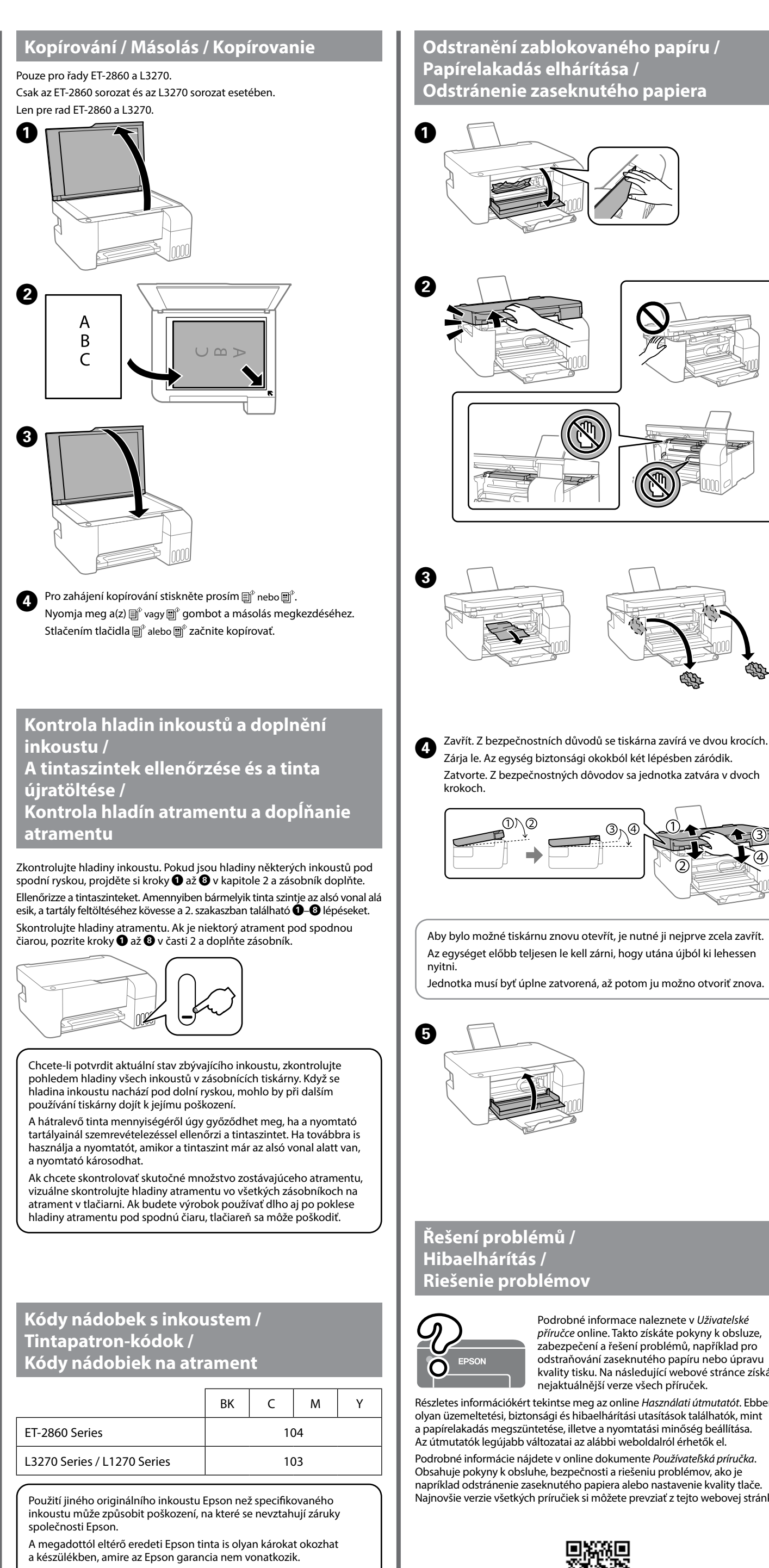

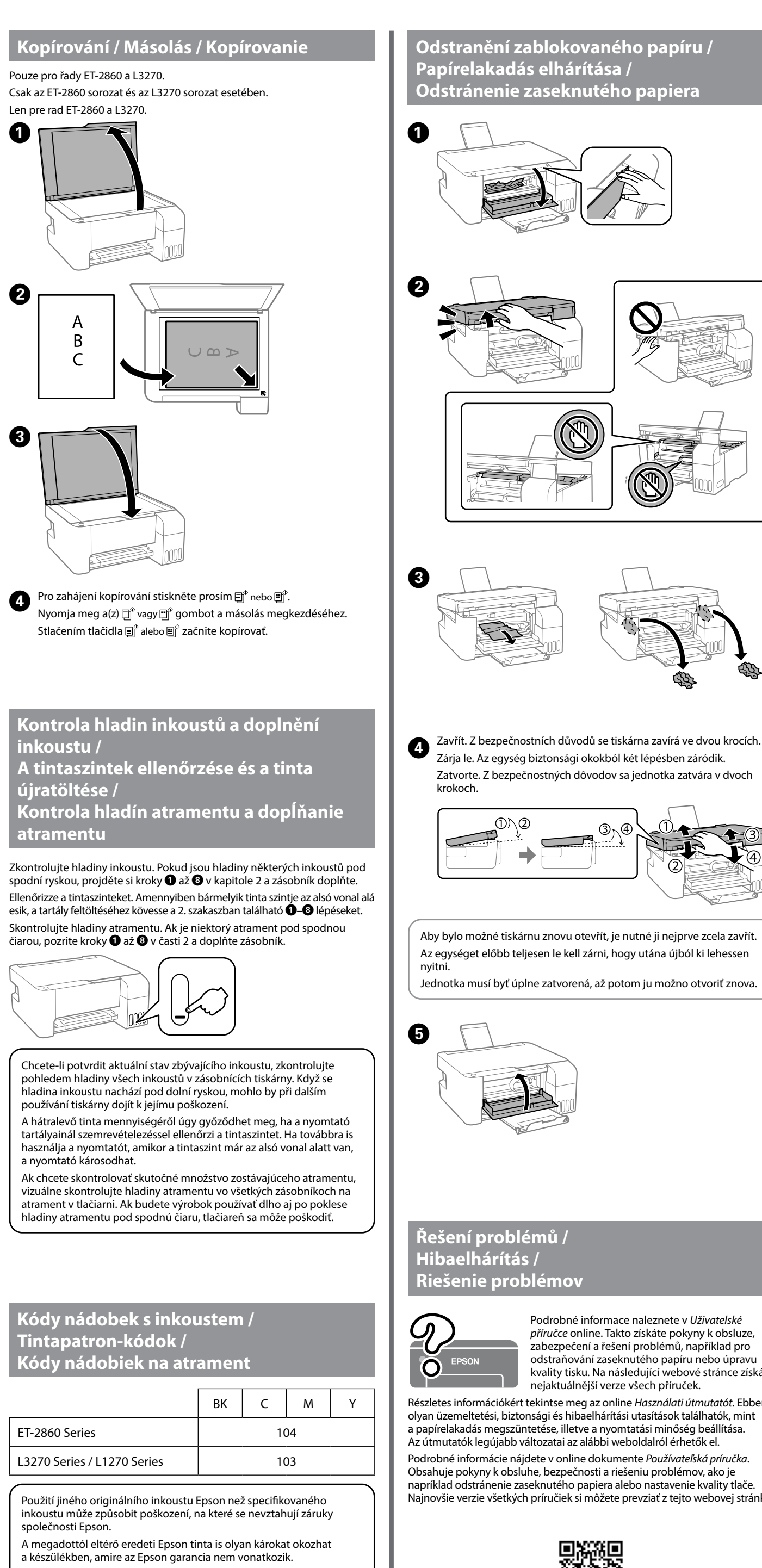

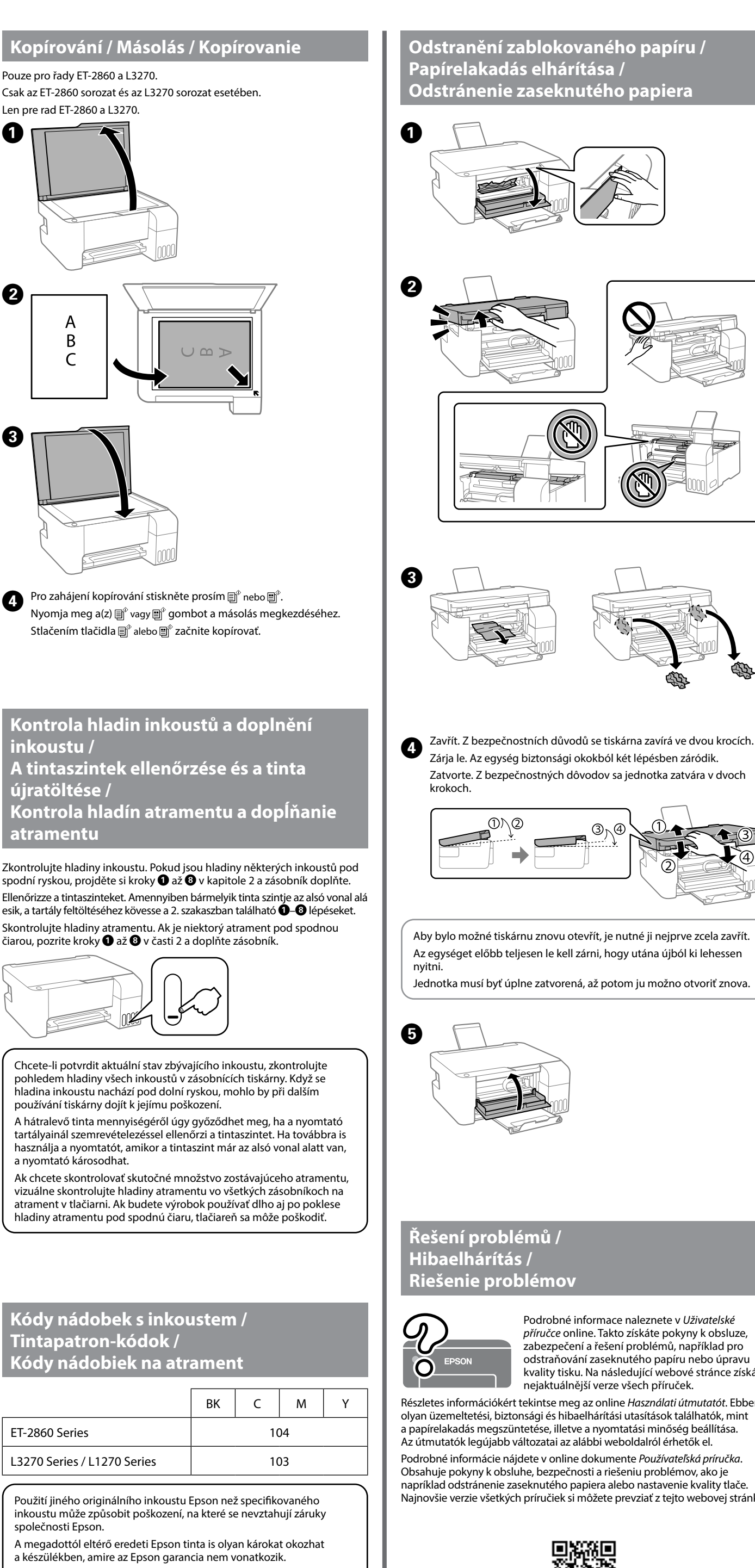

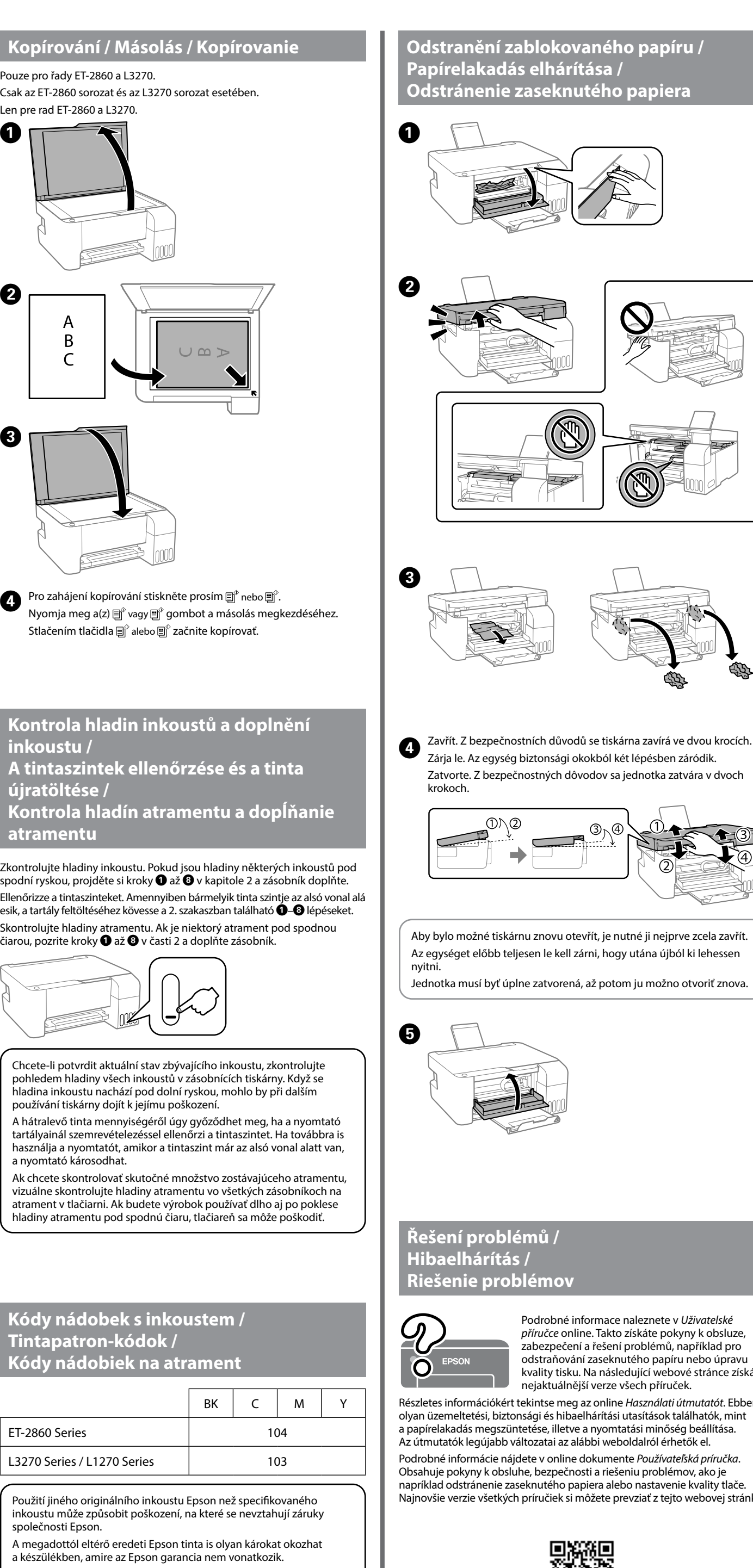

\*1 : Pouze pro řady ET-2860 a L3270.

### **Popis indikátorů**

## $\overline{\bullet}$  = : Bliká

# **Význam indikátorov**  $\bigcirc$  : Svieti  $\bigcirc$  = : Bliká **Normálny stav** Tlačiareň je pripojená k bezdrôtovej sieti (Wi-Fi). ☞ ○

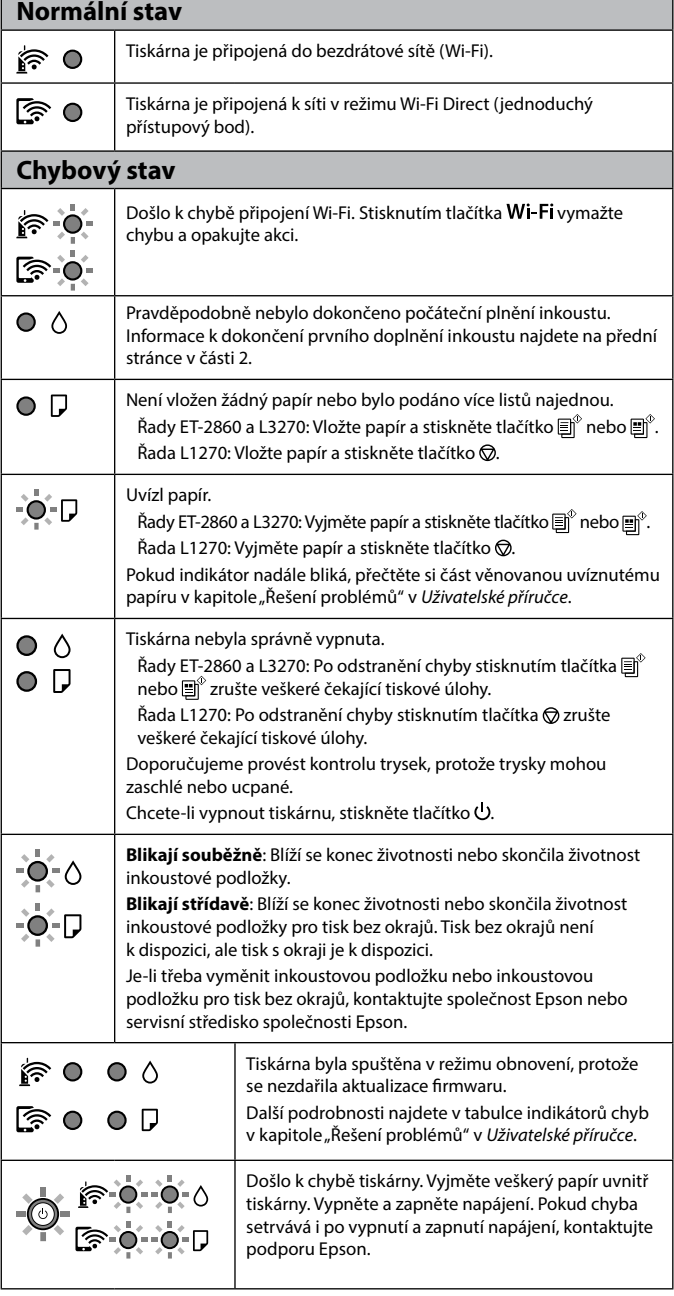

# **Útmutató a kezelőpanelhez**

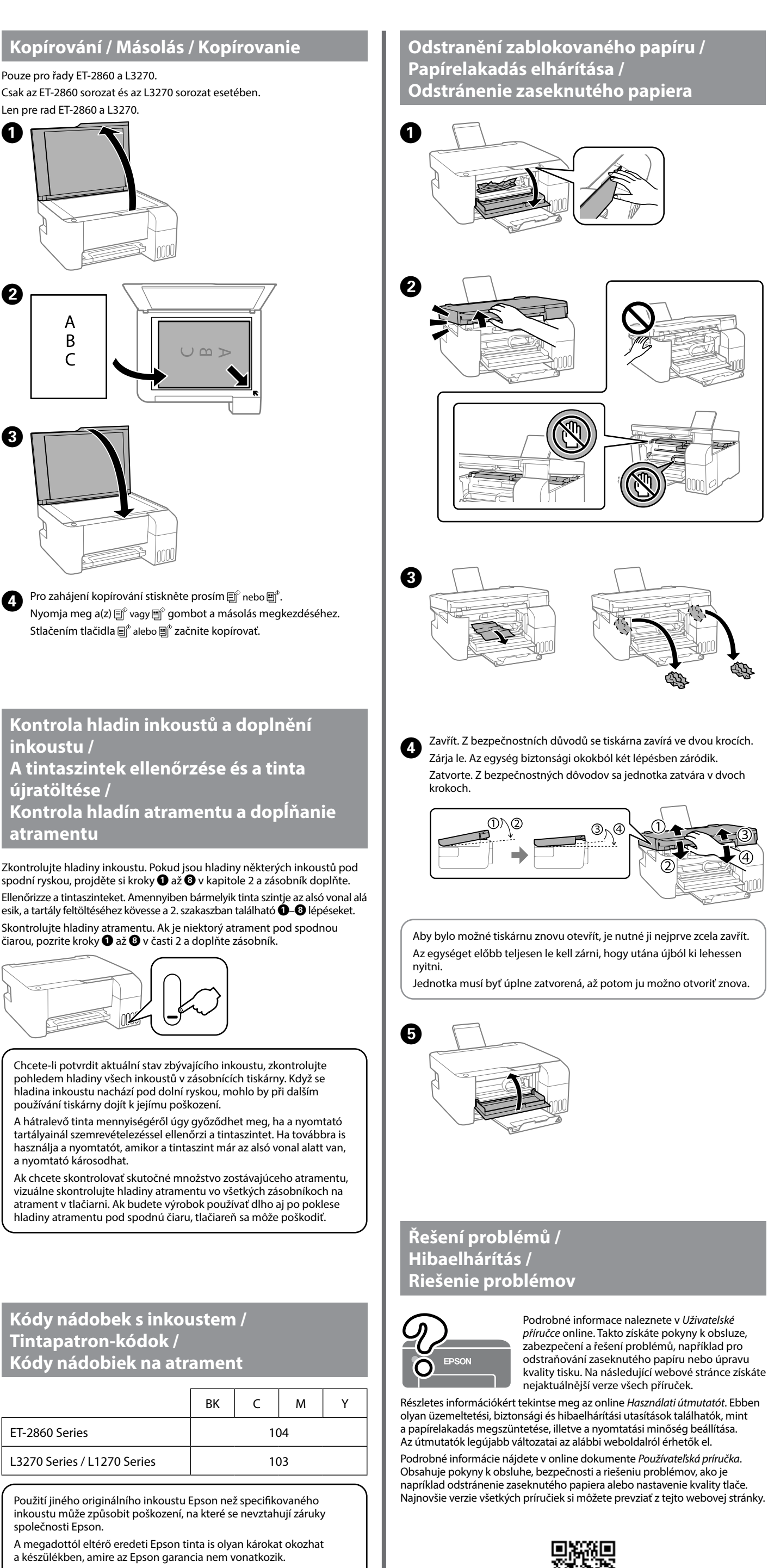

#### **Gombok és funkciók** A nyomtató ki- és bekapcsoló gombja.  $\mathcal{L}$ Wi-Fi Hálózati hibát töröl. Tartsa lenyomva legalább 5 másodpercig, így a WPS nyomógombbal elvégezheti a hálózati beállításokat. Hálózati hibák okait hálózati kapcsolódási jelentés kinyomtatásával  $\mathbb{E}_{\mathbb{P}}$ határozhatja meg. Ha további információkat szeretne megtudni, tartsa lenyomva ezt a gombot 7 másodpercnél hosszabb ideig egy hálózati állapotlap nyomtatásához. Elkezdi A4-es méretű normál papírra a fekete-fehér vagy színes  $\text{H}^\circ \text{H}^\circ$ másolást. A példányszám növeléséhez (legfeljebb 20 példányig) nyomja meg ezt a gombot 1 másodperces időközönként. Leállítja az aktuális műveletet. A nyomtatófej tisztításának  $\circledcirc$ elindításához tartsa lenyomva ezt a gombot 5 másodpercig, amíg a  $\cup$  gomb villogni nem kezd. \*1 **Beolvasott képek ellenőrzése:** Nyomja meg  $\text{[H]}^\diamond$  +  $\text{[H]}^\diamond$ egyszerre a(z)  $\text{e}^*$  és  $\text{e}^*$  gombokat a szoftver USB-n eresztül csatlakoztatott számítógépen történő futtatásához és a beolvasott képek ellenőrzéséhez. \*1 **Másolás Vázlat üzemmódban:** Nyomja meg  $\circledcirc$  +  $\textsf{m}^\circ/\textsf{m}^\circ$ egyszerre a(z)  $\bigotimes$  és a(z)  $\text{e}^{\text{w}}$  vagy  $\text{e}^{\text{w}}$  gombot a Vázlat üzemmódban történő másoláshoz. A nyugat-európai felhasználók számára a Vázlat üzemmód nem elérhető. **PIN-kód beállítása (WPS):** Tartsa lenyomva egyszerre Wi-Fi  $+$   $\circledcirc$ a(z) Wi-Fi és  $\circledcirc$  gombokat a PIN-kód beállítás (WPS) elindításához. **Wi-Fi Direct (egyszerű hozzáférési pont) beállítása:** Wi-Fi +  $\mathbb{D}^{\mathbb{B}}$ Tartsa lenyomva egyszerre a(z) Wi-Fi és  $\mathbb{D}^{\mathbb{B}}$ gombokat a Wi-Fi Direct (egyszerű hozzáférési pont) beállításának elindításához. **Alapértelmezett hálózati beállítások**  品 + 이 **visszaállítása:** Az alapértelmezett hálózati beállítások visszaállításához kapcsolja be a nyomtatót, miközben lenyomva tartja a(z) [jo gombot. Amikor a hálózati beállítások helyreálltak, a nyomtató bekapcsol, és a hálózati állapot jelzőfényei felváltva villognak. ⊗ + 少 **Fúvóka-ellenőrző mintázat nyomtatása:** Fúvóka-ellenőrző mintázat nyomtatásához kapcsolja be a nyomtatót, miközben lenyomva tartja a(z) $\circledcirc$ gombot.

\*1 : Csak az ET-2860 sorozat és az L3270 sorozat esetében.

## **A jelzőfények jelentése**

 $\bigcirc$  : Világít

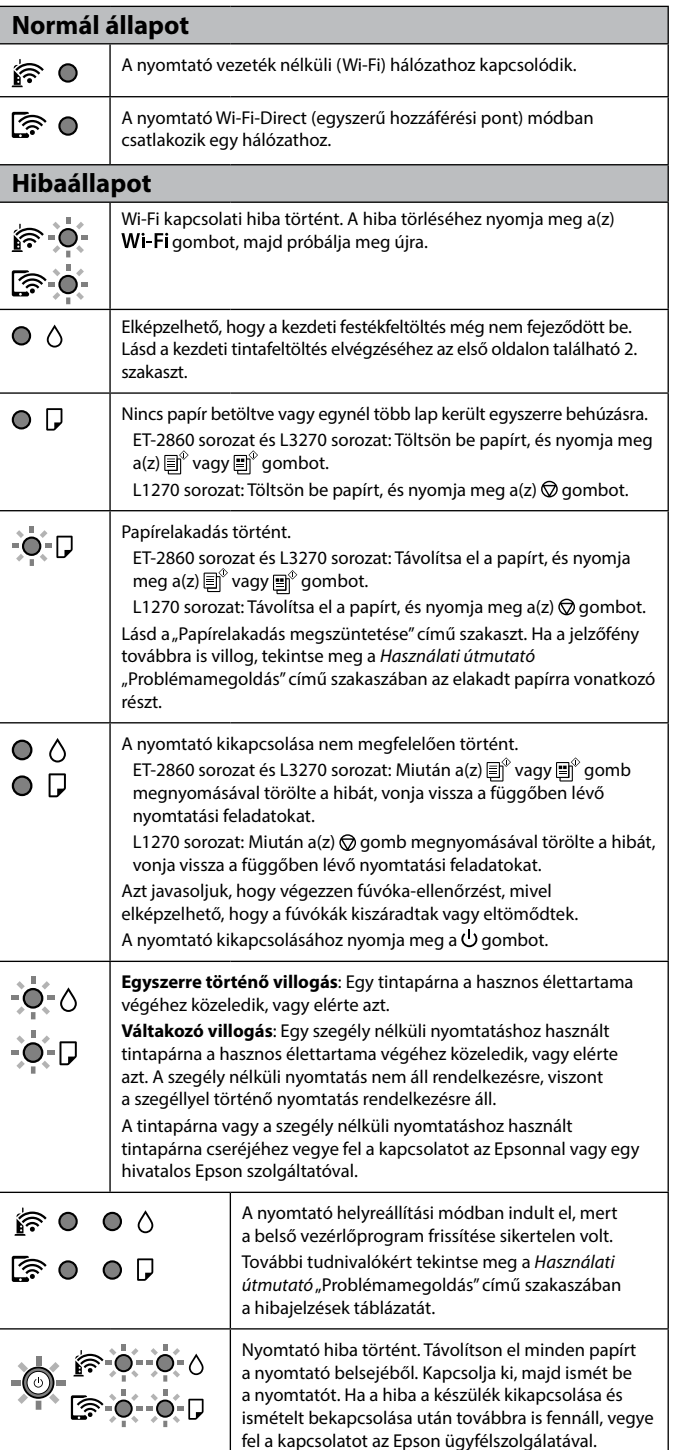

#### **Sprievodca ovládacím panelom Tlačidlá a funkcie** Umožňuje zapnúť alebo vypnúť tlačiareň.  $\mathbf{d}$ Wi-Fi Vymaže chybu siete. Podržte stlačené na 5 sekúnd alebo dlhšie, ak chcete vykonať nastavenia siete pomocou tlačidla WPS. Vytlačí správu o sieťovom pripojení, ktorou sa určujú príčiny  $\mathbb{E}_{\mathbb{F}}$ problémov so sieťou. Ak chcete získať ďalšie informácie, podržte toto tlačidlo stlačené viac než 7 sekúnd, čím vytlačíte hárok so stavom siete. Spúšťa čiernobiele alebo farebné kopírovanie na obyčajnom  $\dot{\mathbf{g}}$ 圓 papieri formátu A4. Ak chcete zvýšiť počet kópií (až 20 kópií), stláčajte toto tlačidlo v intervale 1 sekundy. Zastaví aktuálnu operáciu. Na spustenie čistenia tlačovej hlavy  $\circledcirc$ podržte toto tlačidlo stlačené 5 sekúnd, kým zabliká tlačidlo $\dot{\mathbf U}$ . \*1 **Skontrolujte naskenované obrazy:** Súčasným 圓゚+圓゚ stlačením tlačidiel  $\text{m}^\circ$  a  $\text{m}^\circ$  spustite softvér na počítači pripojenom cez rozhranie USB a skontrolujte naskenované obrazy. **Kopírovanie v režime Koncept:** Súčasným stlačením  $\circledcirc$  +  $\circledcirc^{\circ}/\circledcirc^{\circ}$ tlačidiel  $\bigcirc$  a  $\text{e}^{\!\uparrow\!}$  alebo  $\text{e}^{\!\uparrow\!}$ kopírujte v režime konceptov. Pre používateľov v Západnej Európe nie je režim konceptov k dispozícii. **Inštalácia kódom PIN (WPS):** Podržte súčasne Wi-Fi  $+$   $\circledcirc$ stlačené tlačidlá Wi-Fi a  $\overline{\mathcal{Q}}$ , čím spustíte Inštaláciu kódom PIN (WPS). **Inštalácia režimu Wi-Fi Direct (Jednoduchý**  Wi-Fi +  $\prod$ <sup>E</sup> **prístupový bod):** Podržte súčasne stlačené tlačidlá **Wi-Fi**a  $\mathbf{I}^{\sharp5}$ , čím spustíte Inštaláciu režimu Priame pripojenie Wi-Fi Direct (Jednoduchý prístupový bod). ြုံး + ပါ **Obnovenie predvolených nastavení siete:** Zapnite tlačiareň pri súčasnom stláčaní tlačidla <mark>i j</mark><sup>ra</sup>, čím obnovíte predvolené nastavenia siete. Keď sa nastavenia siete obnovia, tlačiareň sa zapne a indikátory stavu siete striedavo blikajú. **Vytlačte vzor kontroly trysiek:** Zapnite tlačiareň pri ⊗+め súčasnom podržaní tlačidla  $\overline{\mathbb{Q}}$ , čím vytlačíte vzor na kontrolu trysiek.

\*1 : Len pre rad ET-2860 a L3270.

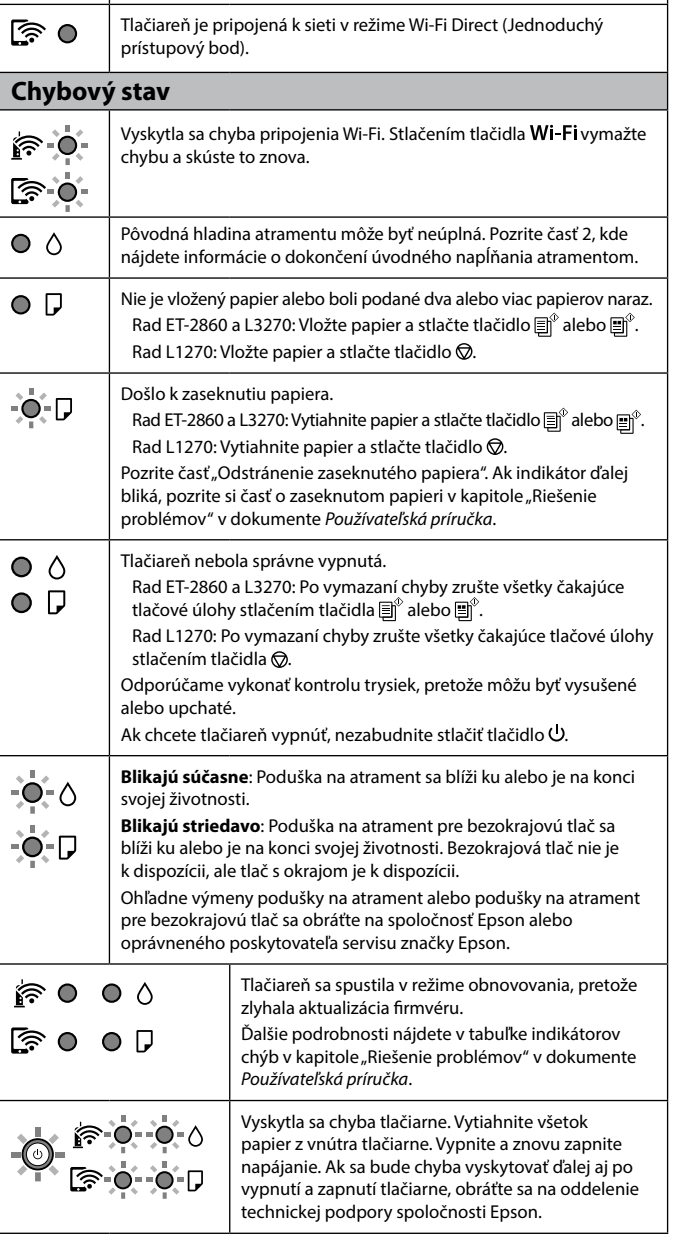

Používanie originálneho atramentu Epson, iného než tu uvedeného, môže spôsobiť poškodenie, na ktoré sa nevzťahujú záruky spoločnosti Epson.

**Odstránenie zaseknutého papiera Odstránenie zaseknutého papiera** propulez podstavání vásárlók számára / Mimo Európy Pro Evropu / Európai vásárlók számára / Pre Európu  **http://support.epson.net/ http://www.epson.eu/support Skladování a přeprava / Tárolás és szállítás / Uskladnenie a preprava** 0 B  $\overline{3}$ **Podpora / Támogatás / Podpora**  O Při utahování víčka držte lahvičku s inkoustem ve vzpřímené poloze. Umístěte tiskárnu a lahvičku do plastového sáčku zvlášť a při skladování a přepravě udržujte tiskárnu ve vodorovné poloze. V opačném případě může inkoust vytéct. O Pokud se kvalita tisku při následujícím tisku zhoršila, vyčistěte a zarovnejte tiskovou hlavu. O A kupak lezárásakor minden esetben egyenesen tartsa a tintapatront. Tároláskor és szállításkor helyezze a nyomtatót és a patront egy-egy külön műanyag zacskóba, és a nyomtatót mindig tartsa vízszintesen. Máskülönben kifolyhat a tinta. O Ha a nyomtatási minőség a következő alkalommal romlik, tisztítsa meg és állítsa be a nyomtatófejet. O Pri zaťahovaní veka nezabudnite držať nádobku vzpriamene. Tlačiareň a nádobku uložte do samostatných plastových vreciek a pri uskladnení a preprave ponechajte tlačiareň vo vodorovnej polohe. V opačnom prípade môže atrament vytiecť. O Ak sa pri ďalšej tlači zníži kvalita tlače, vyčistite a zarovnajte tlačovú hlavu.  $\boldsymbol{0}$